# Android Phone

## Example of Android application for audio calls

Input fields to establish SIP connection

- WCS URL WCS server address
- SIP Login SIP user name
- SIP Password SIP password
- SIP Domain SIP server address
- SIP port SIP port

SIP callee user name should be set to Callee input field. Connect/Disconnect button establishes/closes SIP-connection. Call/Hangup button makes a SIP call or finishes it. Hold/Unhold button is used to hold the call.

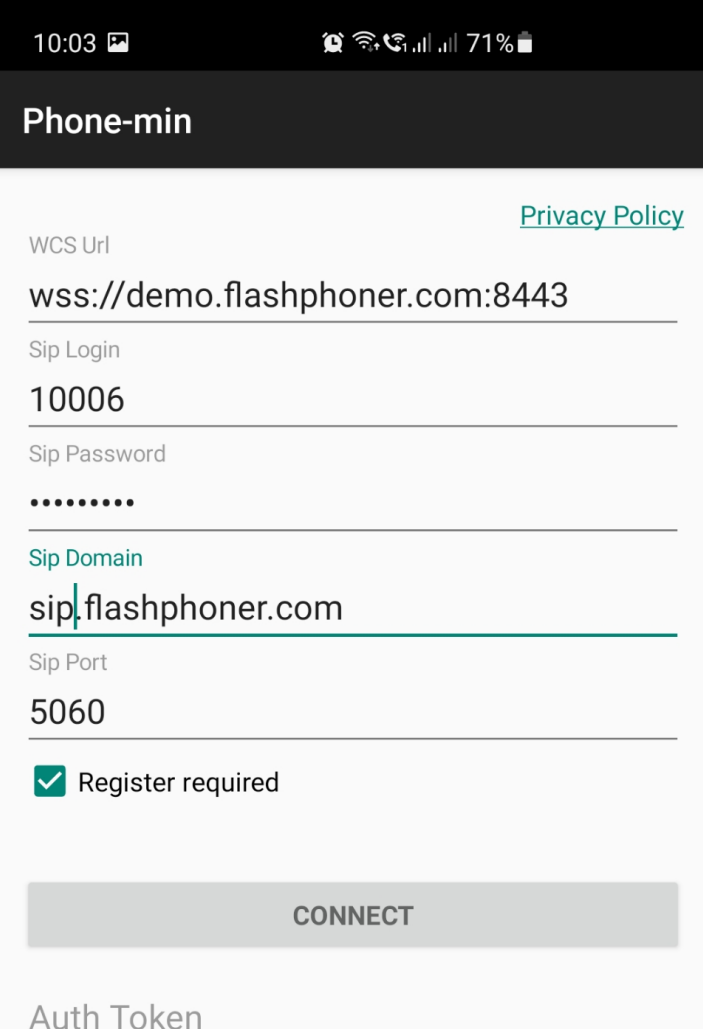

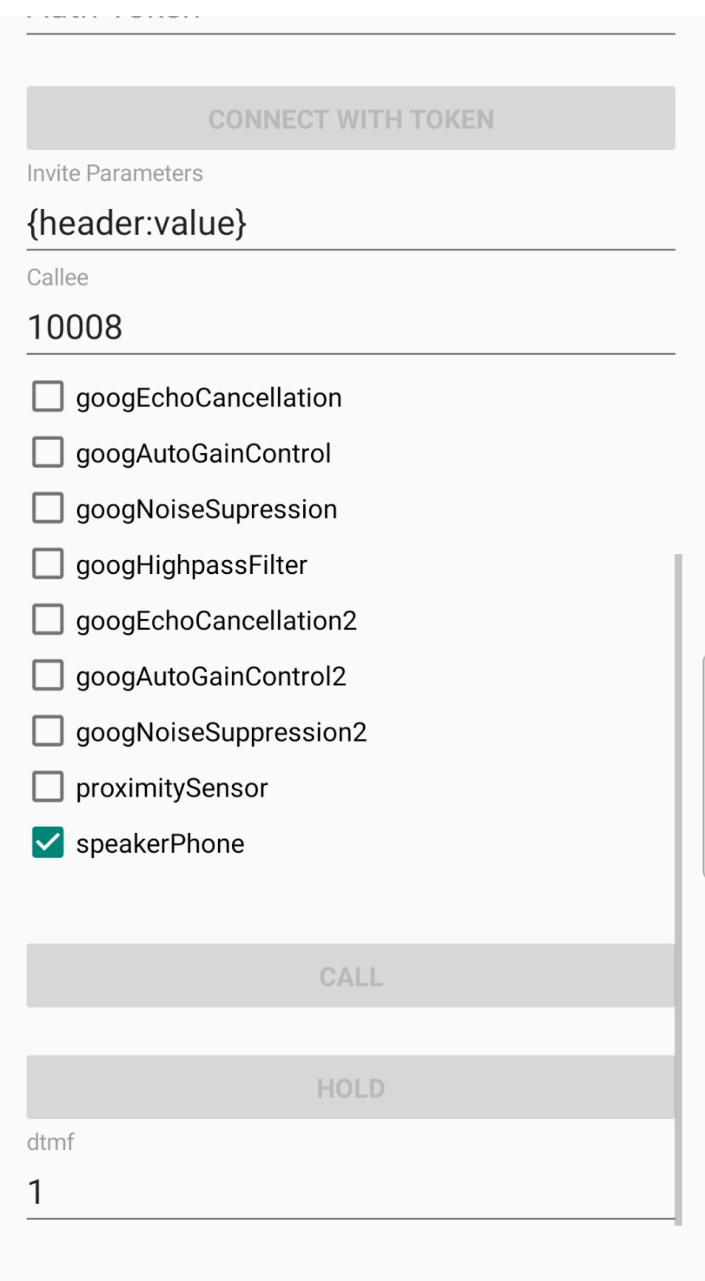

## Analyzing the example code

To analyze the code, let's take class [PhoneMinActivity.java](https://github.com/flashphoner/wcs-android-sdk-samples/blob/4535d0aa9e7cd16283fe9359b031017a72141533/phone-min/src/main/java/com/flashphoner/wcsexample/phone_min/PhoneMinActivity.java) of the phone-min example, which can be downloaded with corresponding build [1.1.0.55](https://flashphoner.com/downloads/builds/flashphoner_client/wcs-android-sdk/1.1/wcs-android-sdk-1.1.0.55-fb076271d08bdd6190eef70052e27c714230c1d8.tar.gz).

## 1. Initialization of the API

Flashphoner.init() [code](https://github.com/flashphoner/wcs-android-sdk-samples/blob/4535d0aa9e7cd16283fe9359b031017a72141533/phone-min/src/main/java/com/flashphoner/wcsexample/phone_min/PhoneMinActivity.java#L120)

For initialization,  $[Context]$  object is passed to the  $init()$  method.

Flashphoner.init(this);

#### 2. Session creation

Flashphoner.createSession() [code](https://github.com/flashphoner/wcs-android-sdk-samples/blob/4535d0aa9e7cd16283fe9359b031017a72141533/phone-min/src/main/java/com/flashphoner/wcsexample/phone_min/PhoneMinActivity.java#L432)

SessionOptions object with URL of WCS server is passed to the method.

```
SessionOptions sessionOptions = new
SessionOptions(mWcsUrlView.getText().toString());
session = Flashphoner.createSession(sessionOptions);
```
### 3. Connection to the server

Session.connect() [code](https://github.com/flashphoner/wcs-android-sdk-samples/blob/4535d0aa9e7cd16283fe9359b031017a72141533/phone-min/src/main/java/com/flashphoner/wcsexample/phone_min/PhoneMinActivity.java#L278)

Connection object with parameters required to establish SIP connection is passed to the method

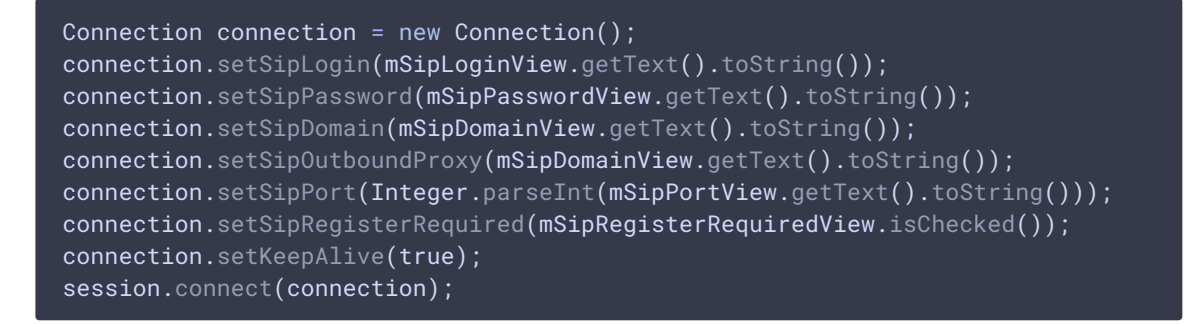

4. Receiving the event confirming successful connection

Session.onConnected(), Session.getAuthToken() [code](https://github.com/flashphoner/wcs-android-sdk-samples/blob/4535d0aa9e7cd16283fe9359b031017a72141533/phone-min/src/main/java/com/flashphoner/wcsexample/phone_min/PhoneMinActivity.java#L461)

A session token should be kept to connect to the session later

```
@Override
public void onConnected(final Connection connection) {
    runOnUiThread(new Runnable() {
       @Override
       public void run() {
           String token = connection.getAuthToken();
           if (token != null && !token.isEmpty()) {
                mAuthTokenView.setText(token);
                mConnectTokenButton.setEnabled(true);
   });
}
```
#### Button.setOnClickListener() [code](https://github.com/flashphoner/wcs-android-sdk-samples/blob/4535d0aa9e7cd16283fe9359b031017a72141533/phone-min/src/main/java/com/flashphoner/wcsexample/phone_min/PhoneMinActivity.java#L369)

```
mCallButton.setOnClickListener(new OnClickListener() {
   @Override
   public void onClick(View view) {
       if (mCallButton.getTag() == null ||Integer.valueOf(R.string.action_call).equals(mCallButton.getTag())) {
            if ("".equals(mCalleeView.getText().toString())) {
                return;
            ActivityCompat.requestPermissions(PhoneMinActivity.this,
                  new String[]{Manifest.permission.RECORD_AUDIO},
                  CALL_REQUEST_CODE);
        } else {
           mCallButton.setEnabled(false);
            call.hangup();
            call = null;}
        View currentFocus = getCurrentFocus();
        if (currentFocus != null) {
            InputMethodManager inputManager = (InputMethodManager)
getSystemService(Context.INPUT_METHOD_SERVICE);
inputManager.hideSoftInputFromWindow(currentFocus.getWindowToken(),
InputMethodManager.HIDE_NOT_ALWAYS);
        }
    }
});
```
## 6. Outgoing call

Session.createCall(), Call.call() [code](https://github.com/flashphoner/wcs-android-sdk-samples/blob/4535d0aa9e7cd16283fe9359b031017a72141533/phone-min/src/main/java/com/flashphoner/wcsexample/phone_min/PhoneMinActivity.java#L560)

CallOptions object with these parameters is passed to the method:

- SIP username
- audio constraints
- SIP INVITE parameters

```
case CALL_REQUEST_CODE: {
   if (grantResults.length == 0 ||
         grantResults[0] != PackageManager.PERMISSION_GRANTED) {
       Log.i(TAG, "Permission has been denied by user");
    } else {
       mCallButton.setEnabled(false);
          * Get call options from the callee text field
       CallOptions callOptions = new
CallOptions(mCalleeView.getText().toString());
        AudioConstraints audioConstraints =
callOptions.getConstraints().getAudioConstraints();
```

```
MediaConstraints mediaConstraints =
audioConstraints.getMediaConstraints();
       try {
           Map<String, String> inviteParameters = new
Gson().fromJson(mInviteParametersView.getText().toString(),
              new TypeToken<Map<String, String>>() {
               }.getType());
            callOptions.setInviteParameters(inviteParameters);
        } catch (Throwable t) {
            Log.e(TAG, "Invite Parameters have wrong format of json object");
        call = session.createCall(callOptions);
        call.on(callStatusEvent);
         * Make the outgoing call
       call.call();
       Log.i(TAG, "Permission has been granted by user");
       break;
}
```
## 7. Receiving the event on incoming call

#### Session.onCall() [code](https://github.com/flashphoner/wcs-android-sdk-samples/blob/4535d0aa9e7cd16283fe9359b031017a72141533/phone-min/src/main/java/com/flashphoner/wcsexample/phone_min/PhoneMinActivity.java#L519)

```
@Override
public void onCall(final Call call) {
   call.on(callStatusEvent);
      * Display UI alert for the new incoming call
    runOnUiThread(new Runnable() {
       @Override
       public void run() {
           AlertDialog.Builder builder = new
AlertDialog.Builder(PhoneMinActivity.this);
           builder.setTitle("Incoming call");
           builder.setMessage("Incoming call from '" + call.getCaller() +
"'");
           builder.setPositiveButton("Answer", new
DialogInterface.OnClickListener() {
                @Override
                public void onClick(DialogInterface dialogInterface, int i) {
                    PhoneMinActivity.this.call = call;
                    ActivityCompat.requestPermissions(PhoneMinActivity.this,
                          new String[]{Manifest.permission.RECORD_AUDIO},
                          INCOMING_CALL_REQUEST_CODE);
                }
            });
           builder.setNegativeButton("Hangup", new
DialogInterface.OnClickListener() {
```
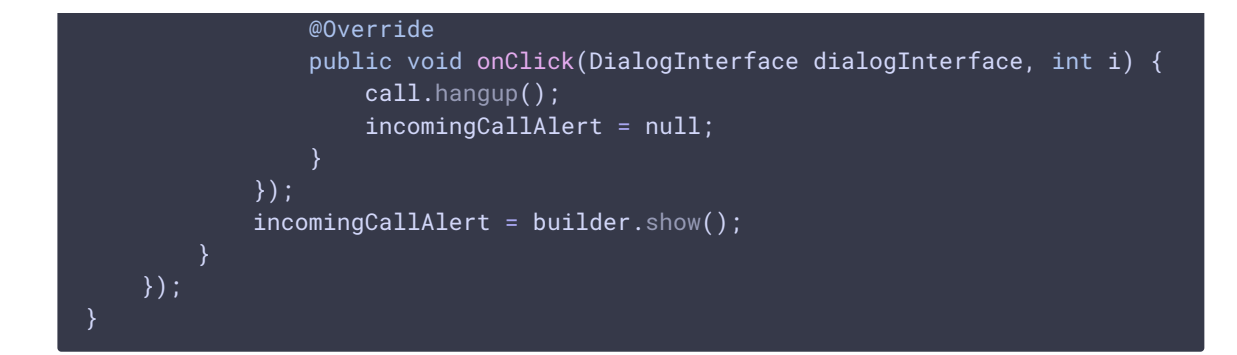

## 8. Answering incoming call

#### Call.answer() [code](https://github.com/flashphoner/wcs-android-sdk-samples/blob/4535d0aa9e7cd16283fe9359b031017a72141533/phone-min/src/main/java/com/flashphoner/wcsexample/phone_min/PhoneMinActivity.java#L606)

```
case INCOMING_CALL_REQUEST_CODE: {
   if (grantResults.length == 0 ||
           grantResults[0] != PackageManager.PERMISSION_GRANTED) {
       call.hangup();
       incomingCallAlert = null;
       Log.i(TAG, "Permission has been denied by user");
    } else {
       mCallButton.setText(R.string.action_hangup);
       mCallButton.setTag(R.string.action_hangup);
       mCallButton.setEnabled(true);
       mCallStatus.setText(call.getStatus());
       call.answer();
       incomingCallAlert = null;
       Log.i(TAG, "Permission has been granted by user");
}
```
## 9. Call hold and retrieve

```
code
 mHoldButton.setOnClickListener(new OnClickListener() {
     @Override
     public void onClick(View view) {
         if (mHoldButton.getTag() == null ||Integer.valueOf(R.string.action_hold).equals(mHoldButton.getTag())) {
             call.hold();
             mHoldButton.setText(R.string.action_unhold);
             mHoldButton.setTag(R.string.action_unhold);
         } else {
             call.unhold();
             mHoldButton.setText(R.string.action_hold);
             mHoldButton.setTag(R.string.action_hold);
 });
```
### 10. DTMF sending

Call.sendDTMF() [code](https://github.com/flashphoner/wcs-android-sdk-samples/blob/4535d0aa9e7cd16283fe9359b031017a72141533/phone-min/src/main/java/com/flashphoner/wcsexample/phone_min/PhoneMinActivity.java#L421)

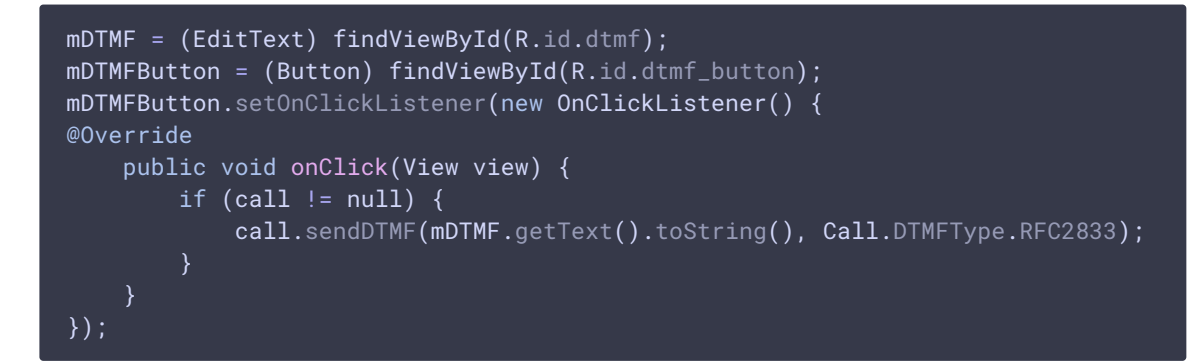

## 11. Outgoing call hangup

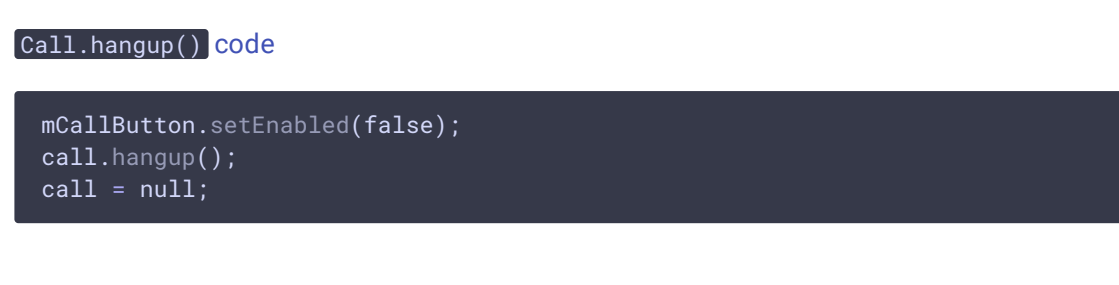

## 12. Incoming call hangup

#### Call.hangup() [code](https://github.com/flashphoner/wcs-android-sdk-samples/blob/4535d0aa9e7cd16283fe9359b031017a72141533/phone-min/src/main/java/com/flashphoner/wcsexample/phone_min/PhoneMinActivity.java#L541)

```
builder.setNegativeButton("Hangup", new DialogInterface.OnClickListener() {
   @Override
   public void onClick(DialogInterface dialogInterface, int i) {
       call.hangup();
       incomingCallAlert = null;
});
```
## 13. Disconnection

Session.disconnect() [code](https://github.com/flashphoner/wcs-android-sdk-samples/blob/4535d0aa9e7cd16283fe9359b031017a72141533/phone-min/src/main/java/com/flashphoner/wcsexample/phone_min/PhoneMinActivity.java#L298) mConnectButton.setEnabled(false); session.disconnect():

14. Connection to an existing session using token

```
code
```

```
mConnectTokenButton.setOnClickListener(new OnClickListener() {
   @Override
   public void onClick(View v) {
       if (mConnectTokenButton.getTag() == null ||Integer.valueOf(R.string.action_connect_token).equals(mConnectTokenButton.getTag
           connectWithToken = true;
           String authToken = mAuthTokenView.getText().toString();
           if (authToken.isEmpty()) {
               return;
           mConnectButton.setEnabled(false);
           mConnectTokenButton.setEnabled(false);
           createSession();
           Connection connection = new Connection();
           connection.setAuthToken(authToken);
           connection.setKeepAlive(true);
           session.connect(connection);
        } else {
           mConnectButton.setEnabled(false);
           mConnectTokenButton.setEnabled(false);
           session.disconnect();
});
```